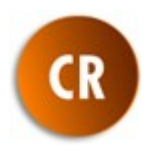

SADIES Créanciers v. 7.200706 Intégration de la QR-facture

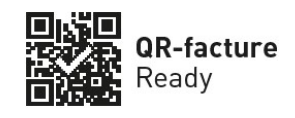

# Introduction

La norme ISO20022 relative au trafic automatisé des paiements s'applique pour l'ensemble des entreprises suisses, des services de l'Etat et des particuliers :

- Depuis 2018, les fichiers de paiements DTA et OPAe ont été remplacés par le nouveau format commun pain0001.xml uniformisant les échanges de données à l'échelle internationale.
- A partir du 30 juin 2020, les bulletins de versement largement utilisés en Suisse vont être progressivement remplacés par un nouveau format de bulletins utilisant un QR-code. De nouvelles QR-factures vont donc prochainement apparaître et venir remplacer progressivement les anciennes versions.

Les applications SADIES ont été adaptées de manière à répondre à ces nouveaux besoins.

L'application SADIES Créanciers va donc intégrer la saisie et le traitement de ces nouvelles factures, procéder à leur paiement suivant les normes spécifiques en vigueur également suivies par les établissements bancaires. Vous en trouverez une description dans ce document.

Les applications SADIES Pensionnaires et Gestion d'adresses permettront de générer votre facturation en émettant des QR-factures. Aucun changement n'est à prévoir pour l'application SADIES Salaires qui ne nécessitera que les coordonnées bancaires du salarié pour effectuer les paiements. Une documentation dédiée à chaque application complète le présent document.

# La QR-facture

## Définition

Sa principale nouveauté se situe au niveau du QR-code qui contient toutes les informations essentielles (nom et adresse du créancier, montant, identification de la facture, coordonnées bancaires, dates et délai de paiement éventuel, etc.)

Ces informations apparaissent également sur le récépissé et à droite du QR-code.

## Avantages

Cette présentation facilite la lecture et l'exploitation des informations liées à la définition et au paiement de la facture à l'aide de lecteurs optiques et de logiciels dédiés.

La lecture du QR-code et son traitement automatique simplifient et fiabilisent le processus de gestion des factures où la grande majorité des données ne doit plus être saisie par l'utilisateur. C'est à la fois plus rapide et plus efficace.

Suivant le cas, la facture pourra être traitée par votre application Créanciers, en ligne par e-banking ou toujours au guichet postal.

Les QR-factures peuvent être imprimées directement depuis votre application de facturation sans devoir disposer de formulaires pré-imprimés.

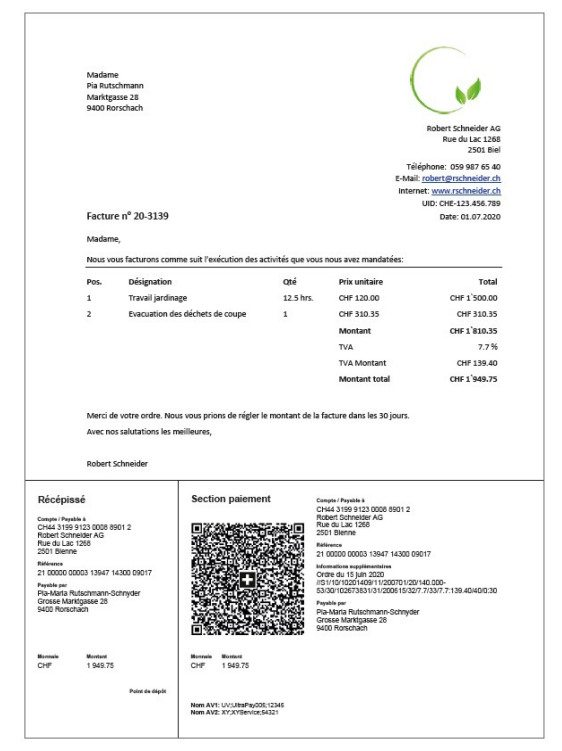

# Prise en charge dans SADIES Créanciers

#### Introduction

La mise en place suit le principe existant jusqu'alors en introduisant un mode de saisie supplémentaire automatisé pour les QR-factures. Suivant le type de facture, un mode de saisie spécifique devra donc être utilisé.

L'autre adaptation concerne le traitement de ces factures dans les ordres de paiements qui intègreront un encodage propre à ces paiements. L'opération est totalement transparente pour l'utilisateur. Des nouveaux contrôles de cohérence ont été ajoutés en conséquence et préviendront l'utilisateur lors de la création de l'ordre de paiement (formats de comptes ou de références incorrects, incohérence entre les informations saisies et le type de facture, etc.). La lecture optique des informations de la facture à l'aide du QR-code devront permettre de limiter ce type d'erreurs.

#### Menu

L'application a été dotée d'un nouveau menu d'accès aux différentes fonctionnalités, sous forme d'un ruban situé dans l'en-tête de l'application :

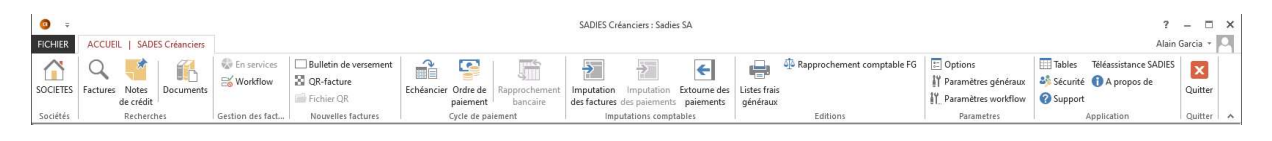

Concernant la saisie des QR-factures des accès sont disponibles :

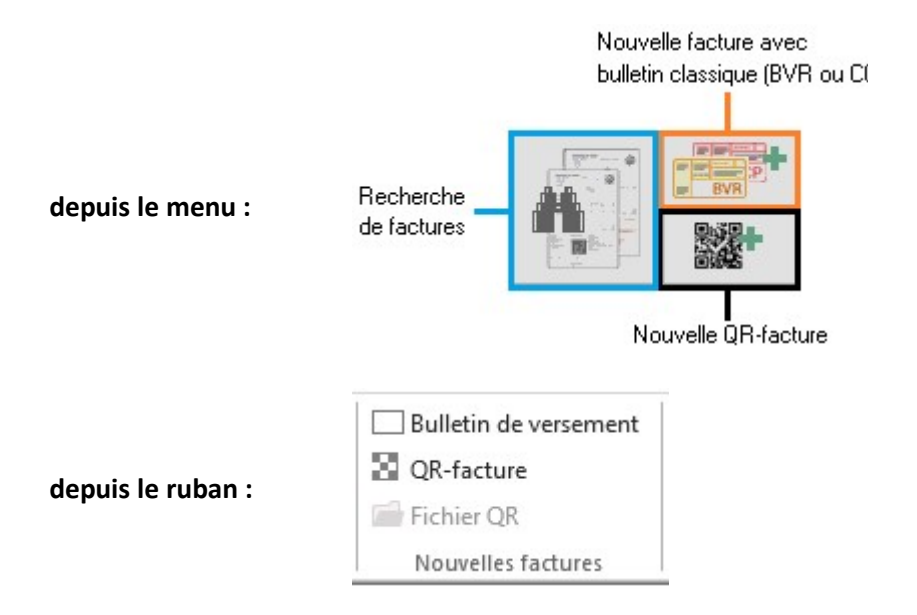

NB : Le menu de l'application reste disponible par défaut. Il peut être conservé ou masqué de manière spécifique pour chaque utilisateur suivant le paramètre présent dans les options de l'application :

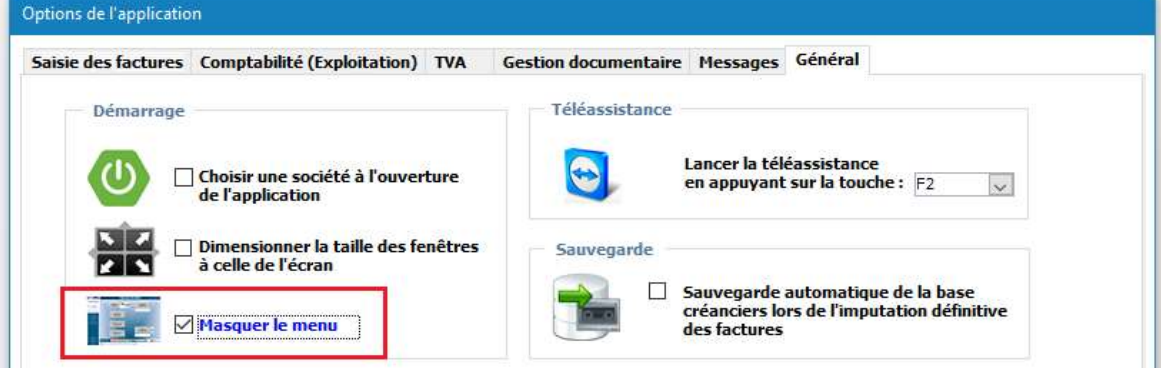

# Saisie

La saisie d'une QR-facture s'effectue en deux temps :

#### Lecture optique du QR-code :

La saisie d'une QR-facture débute par la saisie du QR-code présent sur la facture.

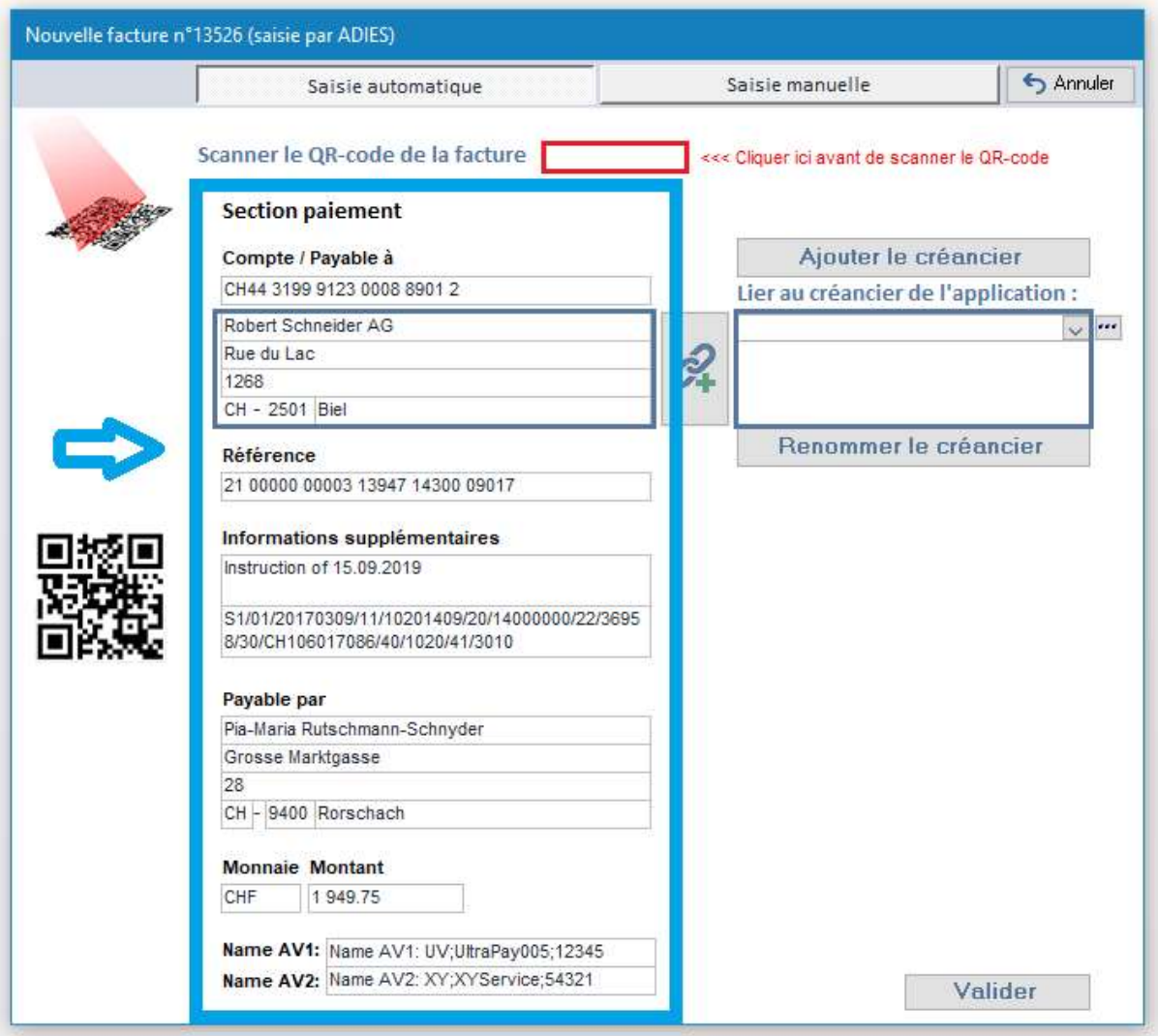

Une fois le contenu extrait, il suffit alors de l'associer à un fournisseur déjà référencé de l'application. Il est alors possible en un clic d'ajouter le fournisseur à l'application, l'associer ou mettre à jour ses coordonnées à l'aide de celles fournies par le QR-code.

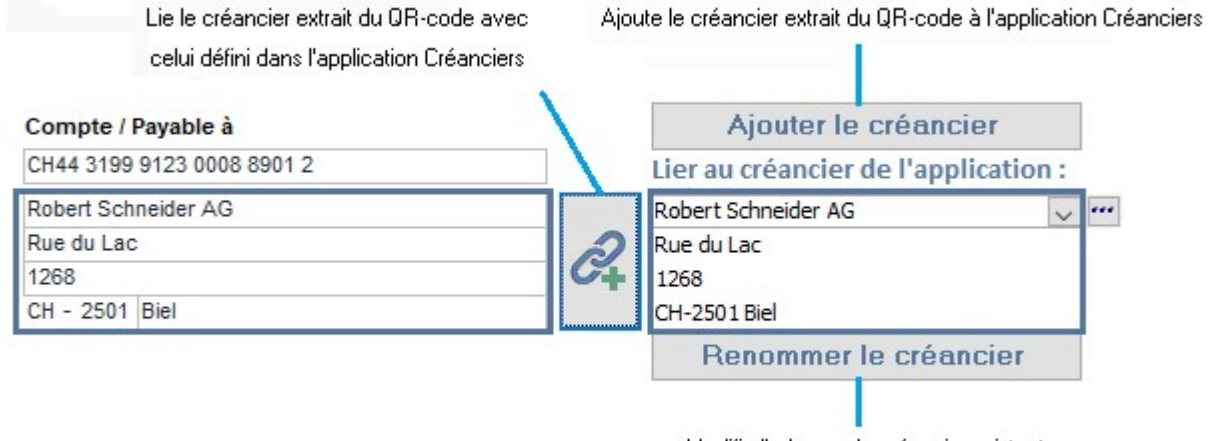

Modifie l'adresse du créancier existant avec celles issues du QR-code

### Saisie manuelle d'une QR-facture

Bien que la lecture du QR-code facilite grandement la saisie d'une QR-facture, celle-ci peut également se faire manuellement. Il faudra dans ce cas saisir toutes les informations présentes sur le document dans le formulaire de saisie prévu :

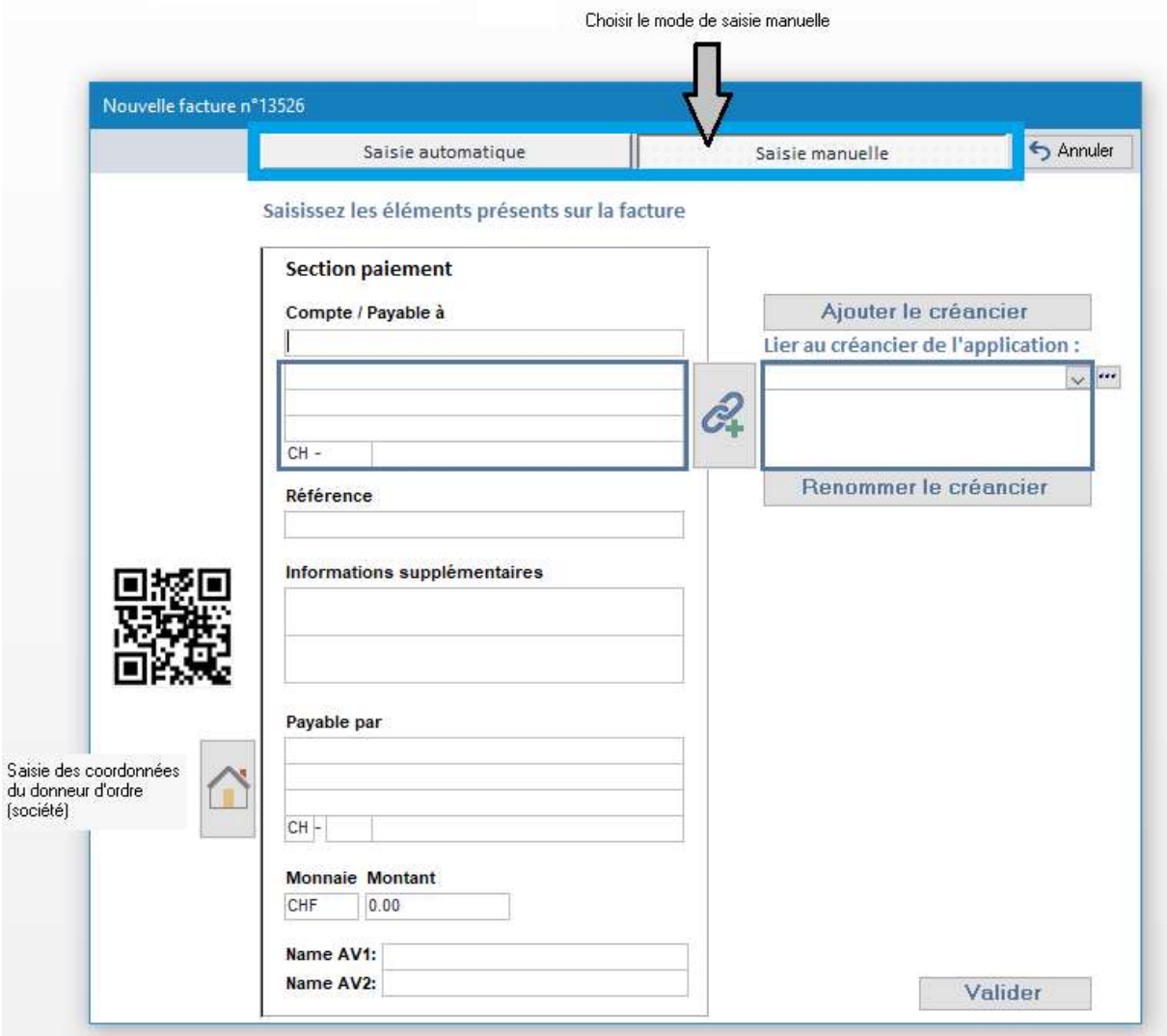

Des contrôles de format et de cohérence sont effectués sur les champs saisis (compte IBAN, référence, adresses, montant) lors de la validation.

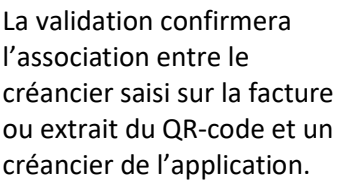

Il ne sera donc pas nécessaire de le définir dans tous les cas. En cas d'impossibilité à lier le créancier, une fenêtre s'ouvrira pour en faciliter sa recherche :

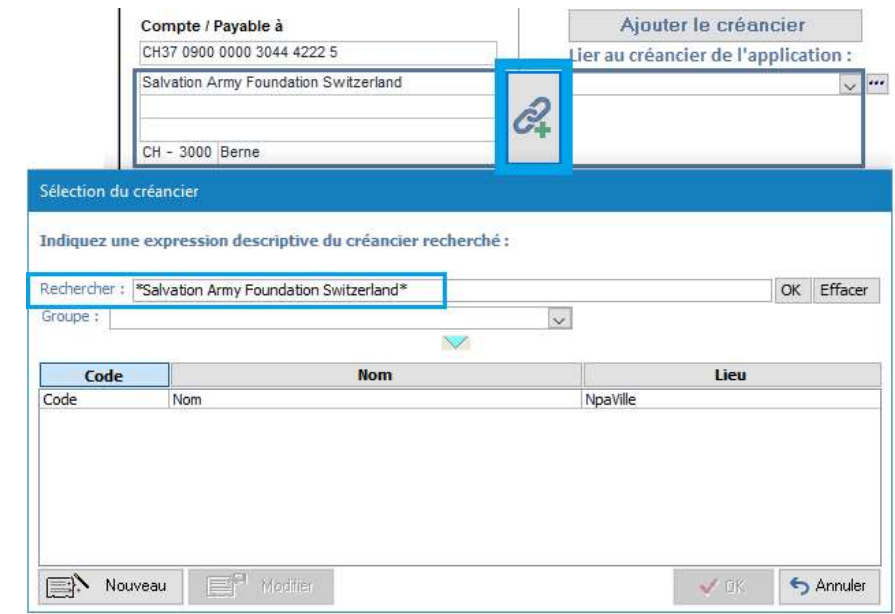

#### Validation des éléments saisis :

La validation des éléments permet de saisir automatiquement la facture avec les éléments provenant du QR-code ou à l'aide des paramètres définis par défaut pour le créancier. Il ne restera qu'à vérifier ou à compléter les éléments de la facture déjà saisis automatiquement en grande partie.

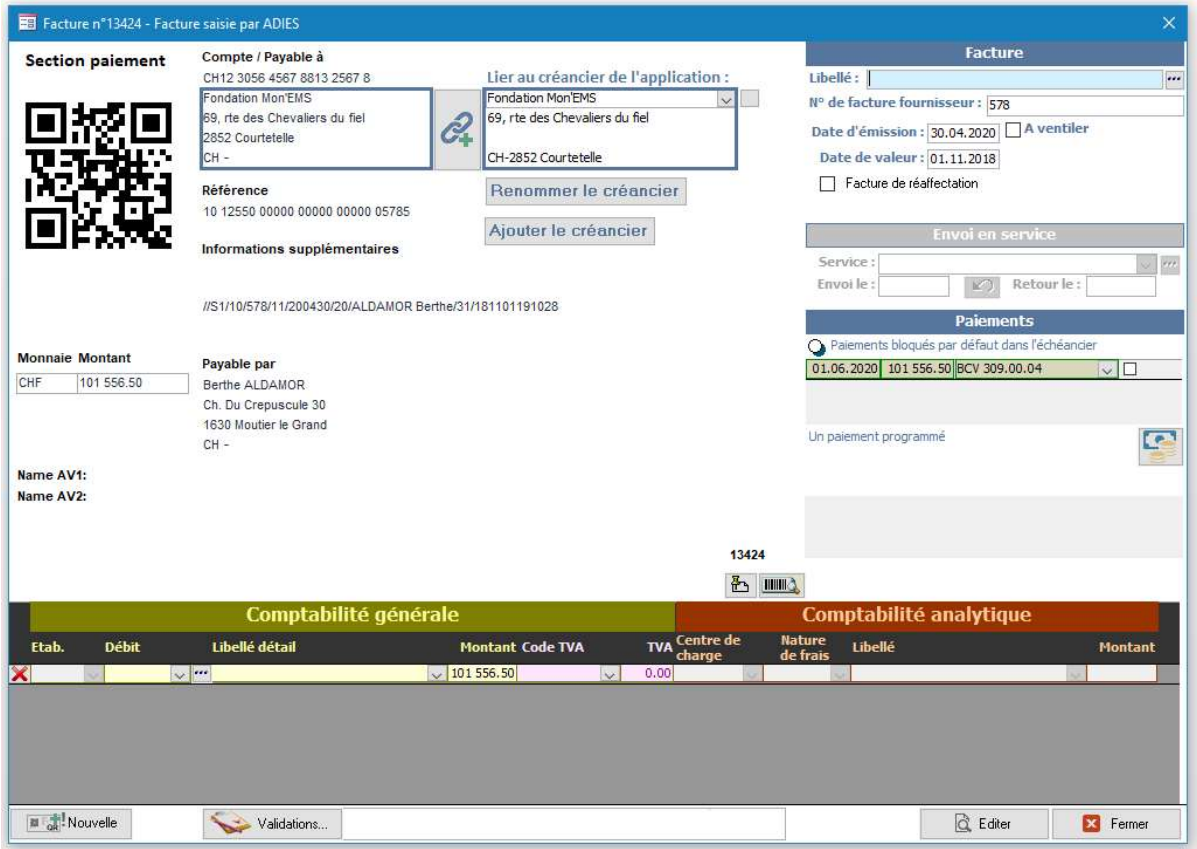

Le QR-code peut contenir diverses informations comme le numéro de facture, la date d'émission ou de prestation, le délai de paiement. L'application les exploitera prioritairement pour compléter les différents champs de saisie. En cas d'absence de ces informations, ce sont celles issues des paramètres par défaut du créancier qui seront utilisées.

Pour les utilisateurs de l'application SADIES Scan, une nouvelle évolution permettra de scanner et lire le contenu des factures qui sera livré directement à l'application Créanciers.

Plus aucune saisie préalable de la facture à l'aide d'un lecteur ne sera alors nécessaire. Nous communiquerons sur ce point dans les prochains mois.

#### Paiements

Les paiements des QR-factures suivent un encodage particulier défini dans la norme ISO20022 pour les intégrer aux fichiers pain001.xml.

Un fichier de paiement pourra donc contenir à la fois des paiements de factures classiques BVR ou CCP et des paiements de QR-Factures. Cette évolution est totalement transparente pour l'utilisateur qui continuera à créer ses fichiers de paiements et les transmettre par e-banking comme auparavant.

## Contrôles

De nouveaux contrôles ont été ajoutés lors de la création des fichiers de paiement pour détecter tout oubli ou incohérence dans les éléments à transmettre :

- Seuls les QR-IBAN seront acceptés dans les QR-factures avec référence (anciennement BVR)
- Les IBAN continueront à être autorisés dans les QR-factures sans référence (anciennement CCP)
- Seuls les IBAN seront acceptés pour définir le compte bancaire du donneur d'ordre.

# Remplacement des différents bulletins

3 types de QR-factures remplacent les anciens bulletins de versement :

- QR-facture avec QR-IBAN et référence QR (remplace le SBVR/BVRB orange)
- QR-facture avec IBAN et Creditor Reference (nouveau)
- QR-facture avec IBAN, sans référence (remplace le BV rouge)

## 1. QR-facture avec QR-IBAN et QR-Référence (remplace le BV orange)

Bulletin de versement orange (BVR) avec numéro de référence

QR-facture avec QR-IBAN + Référence QR

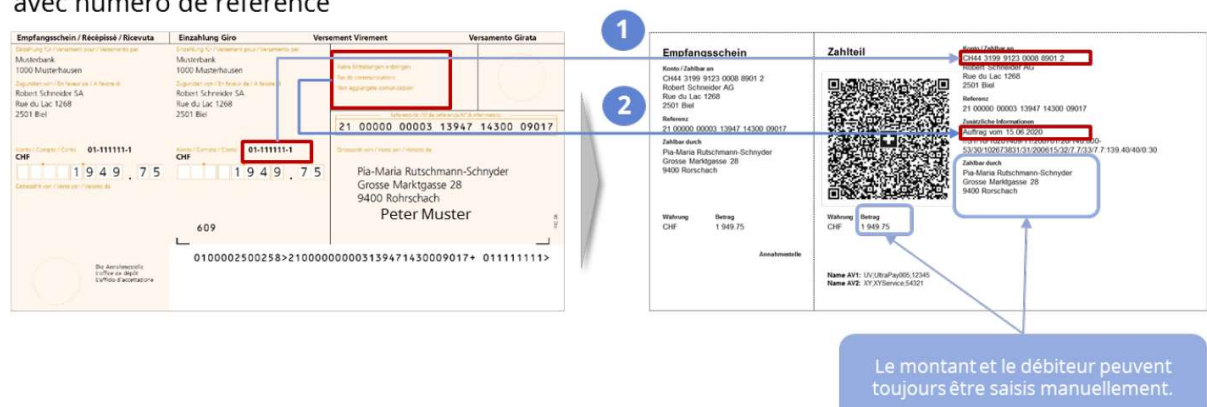

La référence BVR peut être utilisée telle quelle comme QR-référence.

Dans ce cas, il est obligatoire d'utiliser un QR-IBAN à la place du compte postal qui ne doit plus être utilisé. La nécessité d'un numéro d'adhérent BVR disparait. Chaque banque enverra donc en mai 2020 un QR-IBAN à ses clients pour qu'ils puissent émettre des QR-factures.

## QR-IID, QR-référence et QR-IBAN

Toutes les banques proposant des prestations de BVR ou LSV seront identifiées à l'aide d'un nouvel identifiant QR-IID en plus de leur habituel identifiant IID (clearing). Un nouveau fichier des banques a donc été actualisé (dernièrement le 10 juin 2020) par SIX qui propose également un outil de recherche en ligne sur leur site internet : https://www.six-group.com/fr/products-services/banking-services/interbankclearing/online-services/inquiry-iid.html

L'IBAN (International Banking Account Number) utilisant l'identifiant IID, l'apparition d'un QR-IID donnera lieu à la communication de nouveaux QR-IBAN de la part des banques à leurs clients

## Exemples de comptes BCV :

L'IBAN fait référence d'une manière générale à la BCV via son identifiant IID (anciennement dénommé clearing bancaire) 767: CH43 0076 7000 S030 9000 4

Le QR-IBAN identifie la BCV comme offrant des services de BVR/LSV au travers d'un identifiant spécifique QR-IID (compris dans une plage numérique comprise entre 30000 et 31999) : 30767 : CH69 3076 7000 S030 9000 4

Le n° IBAN associé à votre compte bancaire doit être conservé car il sera toujours utilisé pour effectuer vos paiements (Créanciers et Salaires). Il sera ainsi introduit dans ces applications pour définir les coordonnées bancaires du donneur d'ordre.

Un nouveau numéro IBAN dit QR-IBAN est communiqué par votre banque pour effectuer uniquement les opérations de facturation (BVR) et de prélèvement automatique (LSV).

Celles-ci se feront désormais via l'édition de QR-factures pour lesquelles seul le QR-IBAN devra être utilisé. Il remplacera votre actuel numéro d'adhérent BVR.

L'association entre le QR-IBAN et la QR-Référence émise permet de traiter la facturation et les encaissements de bout en bout via la QR-facture.

## 2. QR-facture avec IBAN et avec Creditor reference (ISO 11649)

C'est un nouveau format spécifique qui permet de rapprocher les créances en suspens. Il ne peut être utilisé pour la facturation avec des bulletins de versement orange ou rouge.

Le format de référence est alphanumérique.

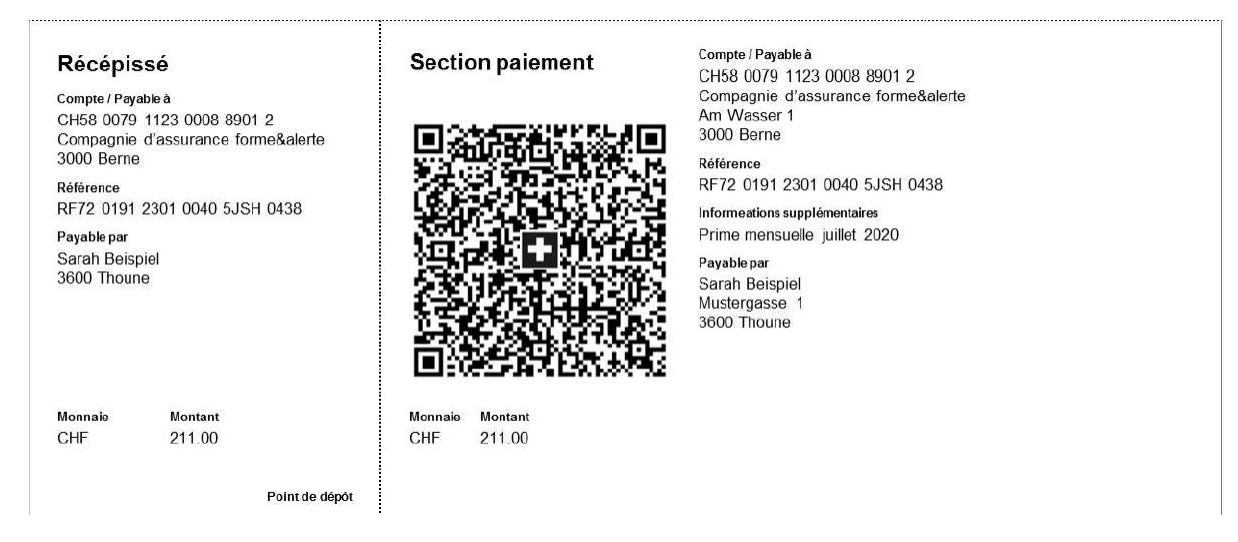

## 3. QR-facture avec IBAN sans référence (remplace le BV rouge)

Bulletin de versement rouge (BV)

QR-facture avec IBAN, sans référence

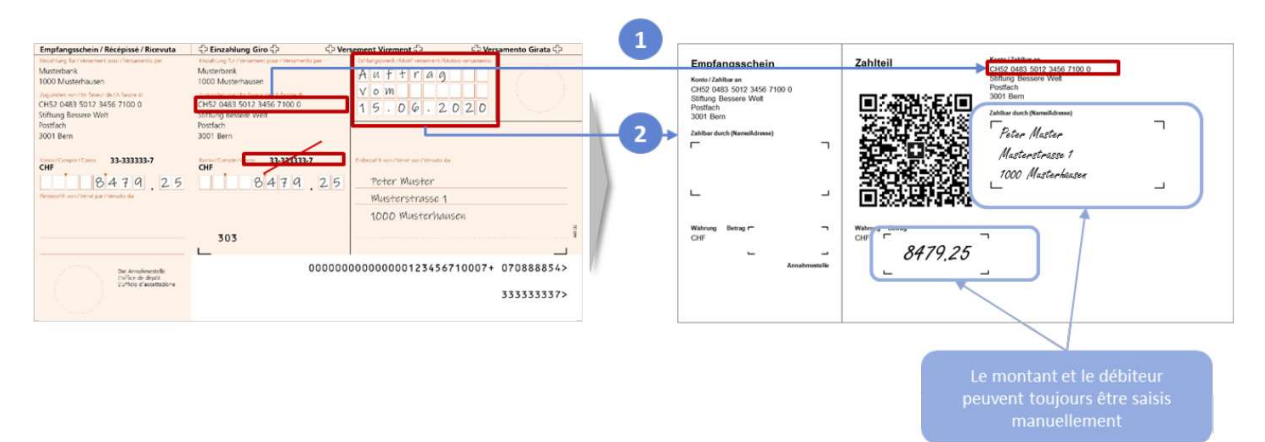

Le compte postal de la banque ne sera plus utilisé, l'IBAN suffira. Les commentaires devront être imprimés et non plus saisis à la main.

## En résumé :

j

L'IBAN continuera d'être utilisé pour les paiements des factures actuelles accompagnées de bulletins de versements BVR ou CCP, mais également pour le paiement des QR-factures.

Tant que vous n'émettez pas de QR-factures mais des BVR, c'est également l'IBAN qui devra être utilisé, même après le 30 juin 2020.

Dès que vous emmétrez des QR-factures à la place des BVR, il faudra impérativement utiliser le QR-IBAN dans le paramétrage de vos applications de facturation.

#### Mise en place

Dès le 30 juin 2020, les entreprises vont pouvoir soit émettre des QR-factures, soit poursuivre l'envoi de bulletins de versement classique BVR ou CCP durant une période dont la durée n'a pas encore été définie. Durant cette période de transition, les applications seront capables de saisir et traiter les différents types de factures en circulation, les échanges bancaires continueront à traiter les paiements suivant le mode actuel ou les QR-factures.

#### **Evolutions**

SADIES suit de près les évolutions en lien avec le trafic des paiements et les intègre dans ses applications. Des échanges ont lieu avec les établissements bancaires de manière à garantir le bon fonctionnement des applications et tenir compte de spécificités rencontrées dans certaines banques. Les informations importantes sont communiquées aux utilisateurs par email, sur notre site internet SADIES (www.sadies.ch) ou au travers des flux d'informations reçus depuis chaque application.

#### Lecteurs de QR-codes

Pour lire les QR-codes présents sur ces QR-factures, plusieurs solutions ont été testées et peuvent être conseillées.

Vous en trouverez une liste en fin de ce document.

# Informations

En complément à ce document, d'autres informations sont disponibles :

#### SADIES

Retrouver régulièrement nos informations sur notre site internet ou via le flux reçu sur chacune de nos applications

#### QR-factures

http://payer-simple.ch

#### Lecteurs de QR-codes

Des lecteurs avec ou sans fil, permettant de lire soit les bulletins classique, soit les QR-factures, soit les deux sont disponibles chez ces deux fournisseurs chez lesquels vous pouvez directement passer commande.

https://www.dative.ch/ https://support.crealogix.com/fr/faq-payeye/

#### ISO20022

http://www.iso20022.org http://www.iso-payments.ch www.six-group.com/interbank-clearing

Plateformes de test des fichiers pain.001 : https://validation.iso-payments.ch/gp/sps/account/logon/ https://validation.iso-payments.ch/gp/qrrechnung/account/logon